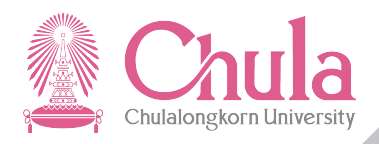

# การเลือกตั้ง

## **คณะกรรมการบริการสโมสรนิสิต สมาชิกสามัญ สภานิสิต และสมาชิกสมทบ สภานิสิตจุฬาลงกรณ์มหาวิทยาลัย**

**นางสาววรรณกร อยู่เจริญ เจ้าหน้าที่บริการการศึกษา ฝ่ายพัฒนานิสิต สำนักบริหารกิจการนิสิต จุฬาลงกรณ์มหาวิทยาลัย**

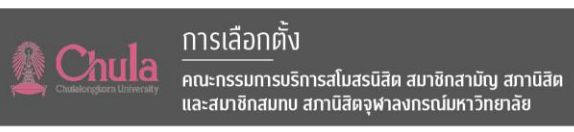

### **สารบัญ**

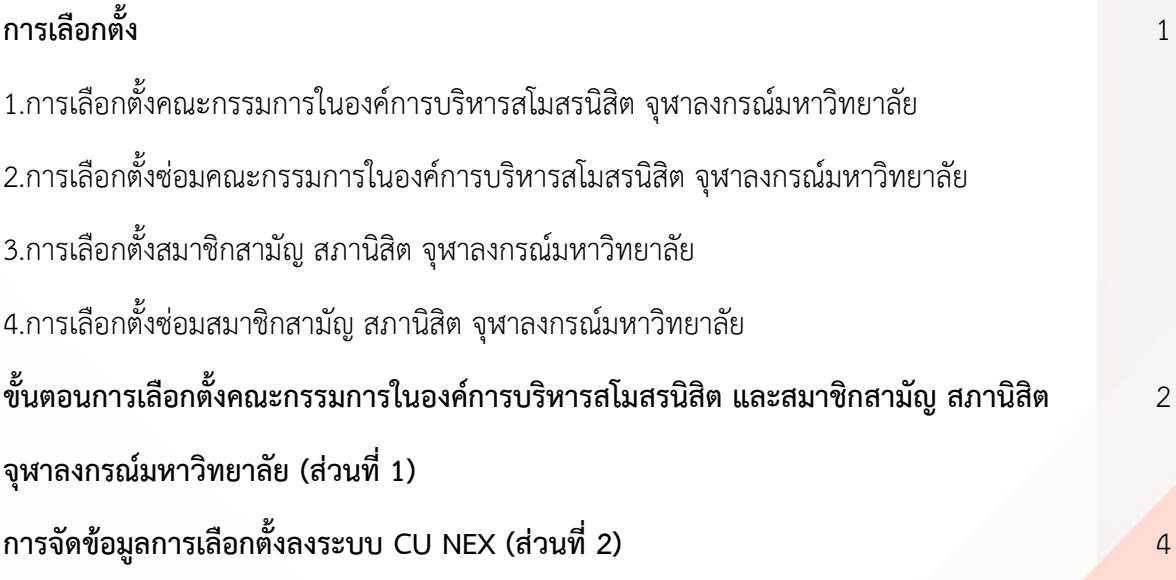

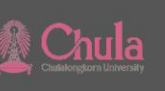

#### **การเลือกตั้ง**

#### **คณะกรรมการบริการสโมสรนิสิต สมาชิกสามัญ สภานิสิต**

#### **และสมาชิกสมทบ สภานิสิตจุฬาลงกรณ์มหาวิทยาลัย**

1. เลือกตั้งคณะกรรมการในองค์การบริหารสโมสรนิสิต จุฬาลงกรณ์มหาวิทยาลัย

**[หมวดที่ 7 ส่วนที่ 9 ข้อ 94 แห่งระเบียบจุฬาลงกรณ์มหาวิทยาลัยว่าด้วยสโมสรนิสิต](file:///C:/Users/rsukwanc/Downloads/ระเบียบสโมสรนิสิต%202529.pdf) [จุฬาลงกรณ์มหาวิทยาลัย พ.ศ. 2529](file:///C:/Users/rsukwanc/Downloads/ระเบียบสโมสรนิสิต%202529.pdf)** 

2. เลือกตั้งซ่อมคณะกรรมการในองค์การบริหารสโมสรนิสิต จุฬาลงกรณ์มหาวิทยาลัย **(กรณีที่ตำแหน่ง กรรมการในองค์การบริหารว่างลง)**

**ส่วนที่ 13 [การเลือกตั้งซ่อม ข้อ 105 แห่งระเบียบจุฬาลงกรณ์มหาวิทยาลัยว่าด้วยสโมสรนิสิต](file:///C:/Users/rsukwanc/Downloads/ระเบียบสโมสรนิสิต%202529.pdf) [จุฬาลงกรณ์มหาวิทยาลัย พ.ศ.2529](file:///C:/Users/rsukwanc/Downloads/ระเบียบสโมสรนิสิต%202529.pdf)**

3. **เลือกตั้งสมาชิกสามัญ สภานิสิต จุฬาลงกรณ์มหาวิทยาลัย**

**[หมวดที่ 6 ส่วนที่ 7 ข้อ. 33 แห่งระเบียบจุฬาลงกรณ์มหาวิทยาลัยว่าด้วยสโมสรนิสิต](file:///C:/Users/rsukwanc/Downloads/ระเบียบสโมสรนิสิต%202529.pdf)  [จุฬาลงกรณ์มหาวิทยาลัย พ.ศ. 2529](file:///C:/Users/rsukwanc/Downloads/ระเบียบสโมสรนิสิต%202529.pdf)**

- ี 4. **เลือกตั้งซ่อมสมาชิกสามัญ สภานิสิต จุฬาลงกรณ์ฒหาวิทยาลัย (กรณีสมาชิกไม่ครบจำนวน) ส่วนที่ 7 การเลือกตั้งซ่อม ข้อ 42 [แห่งระเบียบจุฬาลงกรณ์มหาวิทยาลัยว่าด้วยสโมสรนิสิต](file:///C:/Users/rsukwanc/Downloads/ระเบียบสโมสรนิสิต%202529.pdf) [จุฬาลงกรณ์มหาวิทยาลัย พ.ศ. 2529](file:///C:/Users/rsukwanc/Downloads/ระเบียบสโมสรนิสิต%202529.pdf)**
- 5. **เลือกตั้งสมาชิกสมทบสภานิสิต จุฬาลงกรณ์ฒหาวิทยาลัย**

หมวดที่ 6 สภานิสิต ข้อ 17.2 และข้อ 33.2 [แห่งระเบียบจุฬาลงกรณ์มหาวิทยาลัยว่าด้วยสโมสรนิสิต](file:///C:/Users/rsukwanc/Downloads/ระเบียบสโมสรนิสิต%202529.pdf)  [จุฬาลงกรณ์มหาวิทยาลัย พ.ศ. 2529](file:///C:/Users/rsukwanc/Downloads/ระเบียบสโมสรนิสิต%202529.pdf)

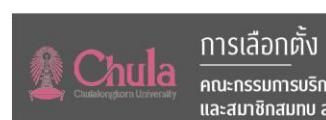

#### **ส่วนที่ 1 ขั้นตอนการเลือกตั้งคณะกรรมการบริหารสโมสรนิสิต และสมาชิกสามัญ สภานิสิต จุฬาฯ**

- 1. จัดทำคำสั่งแต่งตั้งคณะกรรมการอำนวยการการเลือกตั้งคณะกรรมการบริหารสโมสรนิสิตและสมาชิก สามัญ สภานิสิต [จุฬาลงกรณ์มหาวิทยาลัย](file:///C:/Users/rsukwanc/Downloads/คำสั่งกรรมการอำนวยการเลือกตั้งฯ.ปี%202564doc.doc%20แก้ไข%2021%201%2064.pdf) ้ประกอบด้วย รองอธิการบดี ผู้ช่วยอธิการบดี ที่กำกับดูแลงานด้านกิจการนิสิต รองคณบดีฝ่ายกิจการ นิสิตทกคณะ ผ้อำนวยการสำนักบริหารกิจการนิสิต ผ้อำนวยการฝ่ายพัฒนานิสิต เจ้าหน้าที่ฝ่าย พัฒนานิสิต จำนวน 2 คน นายกสโมสรนิสิต อปนายกคนที่ 1 และประธานสภานิสิต
- 2. จัดทำ<u>ประกาศแต่งตั้งคณะกรรมการดำเนินการเลือกตั้งคณะกรรมการบริหารสโมสรนิสิตและสมาชิก</u> [สามัญ สภานิสิต จุฬาลงกรณ์มหาวิทยาลัย](file:///C:/Users/rsukwanc/Downloads/ประกาศคณะกรรมการดำเนินการเลือกตั้งฯนิสิต%20%20ปี%202564.doc%20แก้ไข%2021%201%2064.pdf)

ประกอบด้วย นายกสโมสรนิสิต อุปนายกคนที่ 1 อุปนายกคนที่ 2 เหรัญญิก ประธานฝ่ายนิสิต สัมพันธ์ ประธานฝ่ายวิชาการ ประธานฝ่ายศิลปะและวัฒนธรรม ประธานฝ่ายพัฒนาสังคมและ บ าเพ็ญประโยชน์ ประธานฝ่ายกีฬา เลขานุการ ผู้แทนนิสิต/หัวหน้านิสิต/นายกสโมสรนิสิต ประธาน หอพักนิสิตชาย/หญิง และประธานสภานิสิต

- .<br>3. จัดประชมคณะกรรมการอำนวยการการเลือกตั้ง
- ี 4. คณะกรรมการดำเนินการเลือกตั้ง อาจแต่งตั้งคณะกรรมการชุดย่อยให้มีอำนาจหน้าที่ในการอ<mark>อกกฎ</mark> เกี่ยวกับการเลือกตั้ง ทั้งนี้ ขึ้นอยู่กับประธานคณะกรรมการดำเนินการเลือกตั้งในแต่ละปี
- 5. จัดทำประกาศเลือกตั้ง
	- 5.1 [ประกาศเลือกตั้งคณะกรรมการในองค์การบริหารสโมสรนิสิต](file:///C:/Users/rsukwanc/Downloads/ประกาศการเลือกตั้ง%20อบจ.%20ปีการศึกษา%202564doc.pdf)
	- 5.2 [ประกาศเลือกตั้งซ่อมคณะกรรมการในองค์การบริหารสโมสรนิสิต จุฬาลงกรณ์มหาวิทยาลัย](file:///C:/Users/rsukwanc/Downloads/งานที่ทำช่วงโควิด%20เดือน%20เมษา%2064/เลือกตั้งซ่อมประธานฝ่ายวิชาการ%202564/ประกาศการเลือกตั้งซ่อม%20ประธานฝ่ายวิชาการ%20ปีการศึกษา%202564doc.pdf)
	- 5.3 [ประกาศเลือกตั้งสมาชิกสามัญ สภานิสิต จุฬาลงกรณ์มหาวิทยาลัย](file:///C:/Users/rsukwanc/Downloads/ประกาศการเลือกตั้งสภานิสิต.%20ปีการศึกษา%202564.pdf)
	- 5.4 [ประกาศเลือกตั้งซ่อมสมาชิกสามัญ สภานิสิต จุฬาลงกรณ์มหาวิทยาลัย](file:///C:/Users/rsukwanc/Downloads/ประกาศจุฬาฯ%20เรื่อง%20การเลือกตั้งซ่อมสมาชิก.pdf)
	- 5.5 [ประกาศเลือกตั้งสมาชิกสมทบ สภานิสิต จุฬาลงกรณ์มหาวิทยาลัย](file:///C:/Users/rsukwanc/Downloads/ประกาศจุฬาฯ%20เรื่อง%20การเลือกตั้งสมาชิกสมทบ.pdf)
- 5.6 การกำหนดวันในการทำประกาศเลือกตั้งขององค์การบริหารสโมสรนิสิตและสภานิสิต จุฬาลงกรณ์มหาวิทยาลัย
	- 1.1.1 รับสมัครผู้สมัครเลือกตั้งต้องมีระยะเวลาไม่น้อยกว่า 15 30 วัน ก่อนวันเลือกตั้ง โดย ไม่เสียค่าใช้จ่ายในการสมัครเลือกตั้ง
	- 1.1.2 ปิดประกาศรายชื่อนิสิตผู้มีสิทธิลงคะแนน 5 วัน หลังจากปิดรับสมัคร และยื่นคัดค้าน ภายใน 3 วัน หลังจากปิดประกาศผู้มีสิทธิลงคะแนน
	- 1.1.3 เก็บผลการเลือกตั้งไม่น้อยกว่า 15 วัน จากวันเลือกตั้ง

<sup>®</sup> Chula

- 1.1.4 การคัดค้านผลการเลือกตั้งมีระยะเวลา 3 วัน นับจากประกาศผลการเลือกตั้ง
- 6. จัดท าใบสมัครสมาชิกสามัญสภานิสิต/อบจ.
	- 6.1 [ใบสมัครคณะกรรมการในองค์การบริหารสโมสรนิสิต](file:///C:/Users/rsukwanc/Downloads/ใบสมัคร-เลือกตั้งอบจ64.pdf)
	- 6.2 [ใบสมัครสมาชิกสามัญ](file:///C:/Users/rsukwanc/Downloads/ใบสมัครรับเลือกตั้งสมาชิกสามัญ%20สภานิสิต%202564.pdf) สภานิสิต
	- 6.3 [ใบสมัครคณะกรรมการในองค์การบริหารสโมสรนิสิต \(ซ่อม\)](file:///C:/Users/rsukwanc/Downloads/งานที่ทำช่วงโควิด%20เดือน%20เมษา%2064/เลือกตั้งซ่อมประธานฝ่ายวิชาการ%202564/ใบสมัครรับเลือกตั้งซ่อม%20ครั้งที่%201%20ประธานฝ่ายวิชาการ%20อบจ.pdf)
	- 6.4 [ใบสมัครเลือกตั้งซ่อมสมาชิกสามัญ สภานิสิต](file:///C:/Users/rsukwanc/Downloads/ใบสมัครรับเลือกตั้งซ่อมครั้งที่%202%20%20ปีการศึกษา%202563.pdf)
	- 6.5 [ใบสมัครเลือกตั้งสมาชิกสมทบ สภานิสิต](file:///C:/Users/rsukwanc/Downloads/ใบสมัครรับเลือกตั้งสมาชิกสมทบสภานิสิต%20%20ปีการศึกษา%202563.pdf)
- 7. จัดส่งประกาศเลือกตั้งคณะกรรมการบริหารสโมสรนิสิต และ สมาชิกสามัญ สภานิสิต จุฬาลงกรณ์ มหาวิทยาลัยให้กับทุกคณะ
- ี่ 8. เมื่อหมดเวลาสำหรับการลงคะแนนเสียงแล้ว ผู้มีสิทธิ์ลงคะแนนจะไม่สามารถเข้าลงคะแนนผ่านระบบ CUNEX ได้ จากนั้นระบบ CUNEX จะส่งรายงานผลการเลือกตั้งไปยังประธานคณะกรรมการ ่ อำนวยการเลือกตั้งเพื่อรับรองผลคะแนนโดยการ<mark>ลง</mark>ลายมือชื่อกำกับ และประธานคณะกรรมการ ่ อำนวยการเลือกตั้งจะดำเนินการแจ้งผลการเลือกตั้งไปยัง facebook fanpage สำนักบริหารกิจการ นิสิต และระบบ CUNEX อย่างไม่เป็นทางการ
- 9. ส านักบริหารกิจการนิสิตประกาศแต่งตั้งภายใน 7 วันนับแต่วันเลือกตั้ง
- 10. จัดส่งประกาศการเลือกตั้งอย่างเป็นทางการให้กับทุกคณะ ลงใน facebook fanpage สำนักบริหาร กิจการนิสิต ฝ่ายพัฒนานิสิต และ websize สำนักบริหารกิจการนิสิต

 $\overline{\mathbf{3}}$ 

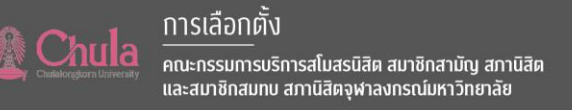

- 11. เมื่อหมดเวลาสำหรับการลงคะแนนเสียงแล้ว ผู้มีสิทธิ์ลงคะแนนจะไม่สามารถเข้าลงคะแนนผ่านระบบ CUNEX ได้ จากนั้นระบบ CUNEX จะส่งรายงานผลการเลือกตั้งไปยังประธานคณะกรรมการ ้อำนวยการเลือกตั้งเพื่อรับรองผลคะแนนโดยการลงลายมือชื่อกำกับ และประธานคณะกรรมการ ่ อำนวยการเลือกตั้งจะดำเนินการแจ้งผลการเลือกตั้งไปยัง facebook fanpage สำนักบริหารกิจการ นิสิต และระบบ CUNEX อย่างไม่เป็นทางการ
- 1. ส านักบริหารกิจการนิสิตประกาศแต่งตั้งภายใน 7 วันนับแต่วันเลือกตั้ง
- 2. จัดส่งประกาศการเลือกตั้งอย่างเป็นทางการให้กับทุกคณะ ลงใน facebook fanpage สำนักบริหาร กิจการนิสิต ฝ่ายพัฒนานิสิต และ websize สำนักบริหารกิจการนิสิต

#### **ส่วนที่ 2 การจัดท าข้อมูลการเลือกตั้งลงระบบ CUNEX**

1.ประสานงาน cunex เรื่องวันเลือกตั้งและการทำข้อมูลของผู้สมัคร ดังนี้

#### ขั้นตอนที่ 1: เตรียมข้อมูลเพื่อจัดท าระบบ (7-10 วัน)

รวบรวมข้อมูลของแต่ละหน่วยเลือกตั้ง ว่ามีผู้สมัครในตำแหน่งใดบ้าง ตำแหน่งละกี่คน เช่น เป็น ประเภทเลือกเบอร์ 1, 2, งดออกเสียง หรือประเภท รับรอง, ไม่รับรอง, งดออกเสียง เงื่อนไขของการเลือก ์ตั้งแต่ละตำแหน่ง ว่านิสิตชั้นปีใดมีสิทธิเลือกบ้าง และนำมารวบรวมลงในไฟล์ Data บัตรเลือกตั้ง เพื่อส่งใ<mark>ห้</mark> CUNEX นำข้อมูลไปจัดทำระบบ

\*\*\* สามารถนำไฟล์เดิมมาปรับรายละเอียดเพิ่มเติมได้เลย ในไฟล์จะมีการเลือกตั้งทั้งหมด 29 <mark>ประเภท E001-</mark> E029 ยึดตามจากการเลือกตั้งในปีการศึกษา 2563 หากไม่มีการเลือกตั้งในประเภทใด ก็สามารถปรับลด/เพิ่ม ี ประเภทได้เลย (ไฟล์เดิมคืออะไร) ไฟล์เดิมคือไฟล์ที่เคยทำไปแล้วในครั้งก่อนๆ

\*\*\* ตรง Question และ Choice จะเป็นคำที่ขึ้นใ<mark>นหน้</mark>าโหวตทั้งภาษาไทยและภาษาอังกฤษ

\*\*\* ตรง QuestionID และ ChoiceID สามารถใช้ของเดิมมารันต่อได้ หลักการคือ ถ้ามีผู้สมัครสองคนใน ตำแหน่งนั้น ChoiceID จะเป็น E00x-0x-01, E00x-0x-02, E00x-0x-03, ... ตามจำนวนผู้สมัคร

\*\*\* ตรง Choice จะไม่มีให้กรอกงดออกเสียง เพราะงดออกเสียงจะเป็น Choice ที่ทีมระบบเซตไว้ในระบบอยู่ แล้ว

\*\*\* ส าหรับกรณีที่มีผู้สมัครคนเดียว Choice จะขึ้นแค่แถวเดียว คือชื่อหมายเลขของผู้สมัครคนนั้น ๆ แต่ไม่มี นัยยะส าคัญ เพราะหากเป็นกรณีที่มีผู้สมัครคนเดียว ระบบจะถูกเซตไว้อยู่แล้วว่าจะแสดงผล Choice เป็น รับรอง, ไม่รับรอง, งดออกเสียง

**® Chula** 

\*\*\* สำหรับ QuestionType จะเป็นตัวระบุประเภทของคำถามนั้น หากมีผู้สมัครคนเดียวในตำแหน่งนั้น ให้ กรอก 1 หน้าจอจะแสดงผลให้โหวตรับรอง, ไม่รับรอง, งดออกเสียง หากมีผู้สมัคร 2 คนขึ้นไป ให้กรอกตาม ี จำนวนผู้สมัคร หน้าจอจะแสดงผลให้โหวตเบอร์ตามจำนวนผู้สมัคร หรืองดออกเสียง เช่น กรณีเลือกตั้งอบจ. 63 QuestionType = 2 และสำหรับกรณีผู้สมัครสภาฯ ในคณะที่มีผู้สมัครมากกว่า 3 คน ประเภทของคำถาม จะเป็นแบบ select3 คือให้เลือกได้ไม่เกิน 3 คน หรืองดออกเสียง

้ตัวอย่าง: เลือกตั้งอบจ. 63 มีผู้สมัคร 2 ทีมในทุกตำแหน่ง หากมีบางตำแหน่งมีผู้สมัครเพียงคนเดียว ก็ ใส่แค่ Row เดียวในตำแหน่งนั้นได้

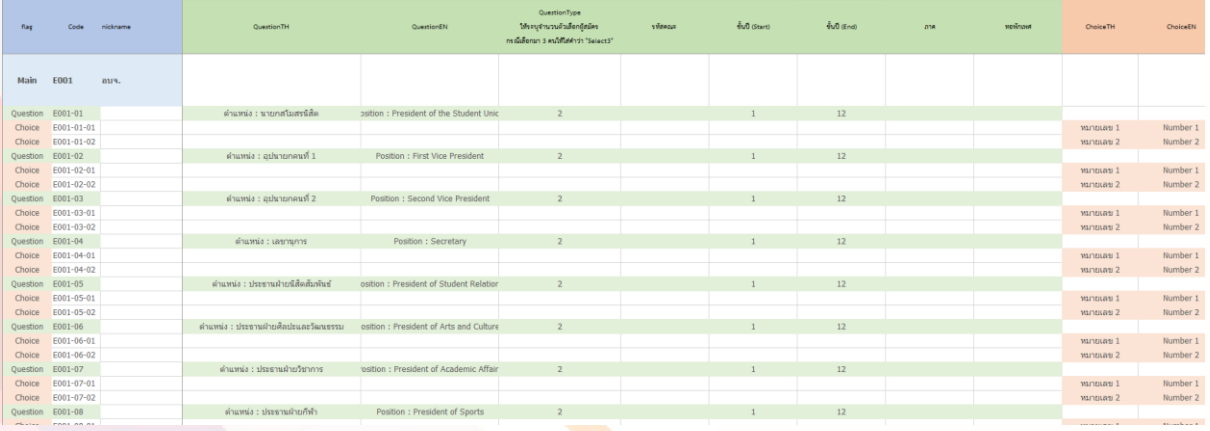

#### ้ตัวอย่าง: เลือกตั้งสโมสรนิสิตคณะพาณิชยศาสตร์และการบัญชี มีผู้สมัคร 1 คนในแต่ละตำแหน่ง

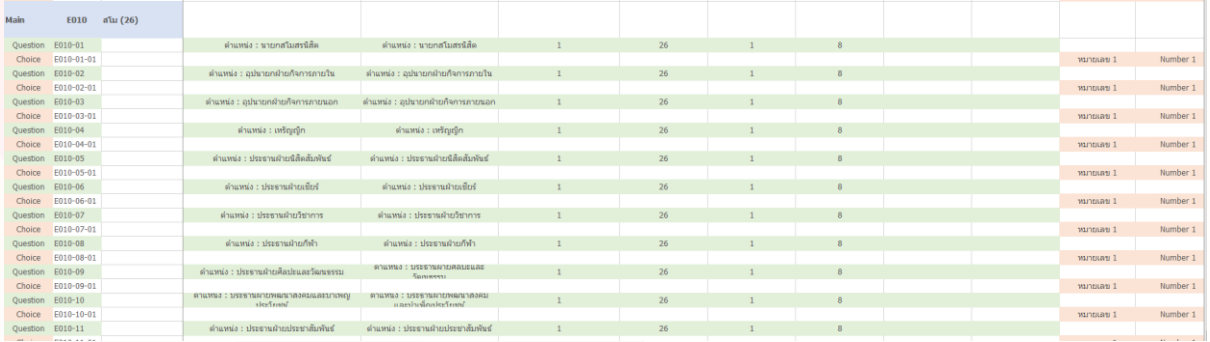

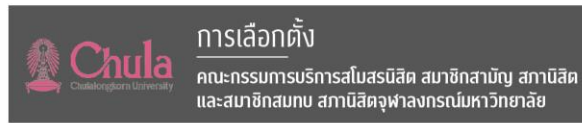

้ตัวอย่าง: เลือกตั้งสมาชิกสามัญสภานิสิตจุฬาฯ คณะอักษรศาสตร์ มีผู้สมัครไม่เกิน 3 คน จะแบ่งจำนวนคำถาม ตามจำนวนผู้สมัคร (2 คน) และประเภทของแต่ละคำถามคือแบบรับรอง, ไม่รับรอง, งดออกเสียง -> คือให้ กรอกตรง QuestionType เป็น 1

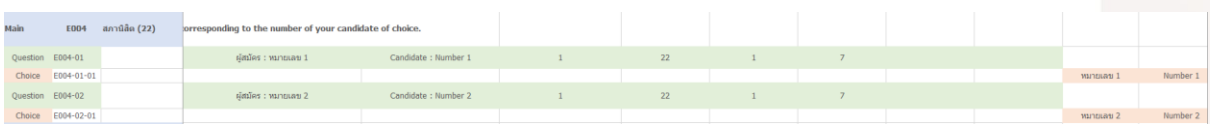

ตัวอย่าง: เลือกตั้งสมาชิกสามัญสภานิสิตจุฬาฯ คณะวิศวกรรมศาสตร์มีผู้สมัครเกิน 3 คน (6 คน) จะมีเพียง คำถามเดียว และแบ่ง Choice ตามจำนวนผู้สมัคร และประเภทของคำถาม หรือ QuestionType คือ select3 (ให้เลือกได้ไม่เกิน 3 เบอร์ หรืองดออกเสียง)

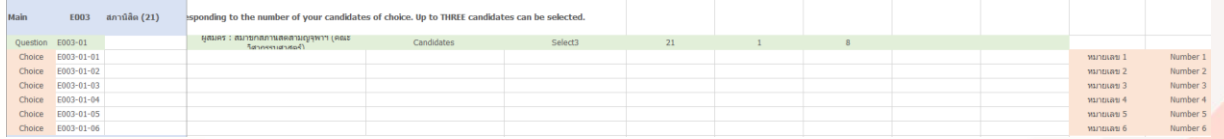

#### ตัวอย่างเอกสาร: ไฟล์ Data บัตรเลือกตั้ง

[https://drive.google.com/open?id=1gnGt\\_NZ0Y2thvkPm7IHbOc7x0ZWWtTMa](https://drive.google.com/open?id=1gnGt_NZ0Y2thvkPm7IHbOc7x0ZWWtTMa)

ขั้นตอนที่ 2: รวบรวมข้อมูลผู้สมัครทั้งหมดเพื่อใช้แสดงผลขึ้นในหน้าจอ

ข้อมูลที่ต้องรวบรวม ได้แก่

1. รูปนิสิตผู้สมัคร ขนาด 300x300 Pixels เห็นใบหน้า ตรงชัดเจน (อาจไม่ต้องเป็นรูปนิสิตก็ได้ แล้วแต่พิจารณา ตามความเหมาะสม)

\*\*\* ข้อส าคัญ ต้องตั้งชื่อรูปผู้สมัครตาม ChoiceID เช่น จากรูปด้านบน ในไฟล์ Data บัตรเลือกตั้ง ผู้สมัครสภาฯ คณะวิศวกรรมศาสตร์ หมายเลข 1 ต้องตั้งชื่อรูปว่า E003-01-01.jpg

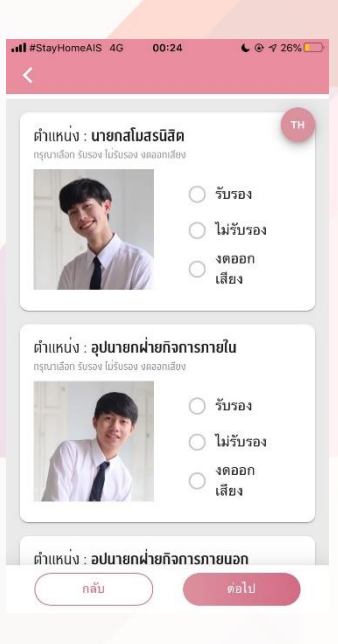

2. ข้อมูล Short Content ของผู้สมัคร แบบย่อ (ส่วนนี้ อาจมีการปรับเปลี่ยนได้ตามความเหมาะสมและการ เจรจากับทาง CUNEX อาจมี/ไม่มีก็ได้ แต่ถ้ามีควร รวบรวมข้อมูลผู้สมัครให้ได้ครบทุกคน) \*\*\* ข้อมูลที่ต้องรวบรวม จะเป็นตามลิงก์ [ปิดให้แก้ไข] แบบฟอร์มใส่ข้อมูลผู้สมัคร

**A** Chula

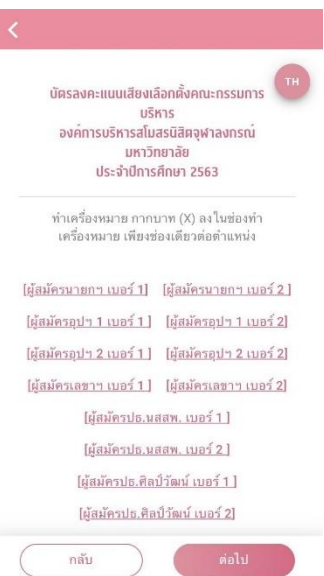

[https://docs.google.com/spreadsheets/d/1h0Xcl-nHzxB8zWd3ANSsMh](https://docs.google.com/spreadsheets/d/1h0Xcl-nHzxB8zWd3ANSsMh-iHtNbQgRXvvxsyqwbWBc/edit#gid=1583921331)[iHtNbQgRXvvxsyqwbWBc/edit#gid=1583921331](https://docs.google.com/spreadsheets/d/1h0Xcl-nHzxB8zWd3ANSsMh-iHtNbQgRXvvxsyqwbWBc/edit#gid=1583921331) -> โดยแบบฟอร์มและตัวอย่างการ กรอกจะอยู่ใน sheet หน้าที่ 1 หรือดูเพิ่มเติมได้จากไฟล์ไฟนอลชื่อ แบบฟอร์มใส่ข้อมูล ผู้สมัคร

<u>\*\*</u>\* ในคำชี้แจงการกรอก บางอย่างสามารถเจรจากับทาง CUNEX ได้ เพราะจากล่าสุดคือไม่มีบังคับว่าต้องรวม ข้อมูลผู้สมัครเข้าด้วยกัน สามารถแยกข้อมูล short content เป็นรายตำแหน่งได้เลย แ<mark>ละไม่</mark>มีจำกัดจำนวน ตัวอักษรในส่วนของ Info Body 1, 2 (ในส่วน Column ้อื่นๆ จะมีจำกัดจำนวนตัวอักษร สามารถสอบถามได้จาก ทาง CUNEX)

\*\*\* ลักษณะของ Short content จะเป็นตามในรูป ด้านขวา คือสามารถกดเลือกดูตามตำแหน่งได้จากใน หน้าโหวต พอกดเข้าไปจะมีข้อมูลแต่ละตำแหน่งดังใน ภาพ

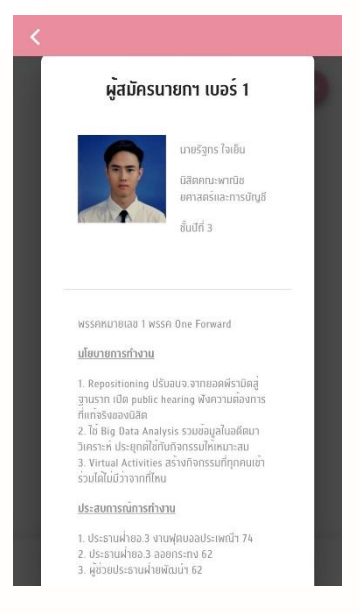

ตัวอย่างเอกสาร: ไฟล์ แบบฟอร์มใส่ข้อมูลผู้สมัคร หรือลิงก์ [ปิดให้แก้ไข] แบบฟอร์มใส่ข้อมูลผู้สมัคร [https://drive.google.com/open?id=11\\_VJMKdi0mSUvTbQXbr\\_\\_DsPNc3rInJi](https://drive.google.com/open?id=11_VJMKdi0mSUvTbQXbr__DsPNc3rInJi)

[https://docs.google.com/spreadsheets/d/1h0Xcl-nHzxB8zWd3ANSsMh](https://docs.google.com/spreadsheets/d/1h0Xcl-nHzxB8zWd3ANSsMh-iHtNbQgRXvvxsyqwbWBc/edit#gid=1583921331)[iHtNbQgRXvvxsyqwbWBc/edit#gid=1583921331](https://docs.google.com/spreadsheets/d/1h0Xcl-nHzxB8zWd3ANSsMh-iHtNbQgRXvvxsyqwbWBc/edit#gid=1583921331)

#### ้ขั้นตอนที่ 3 เตรียมจัดทำระบบตรวจสอบสิทธิในการเลือกตั้ง

ในส่วนนี้ส่วนใหญ่จะเป็นทางทีม CUNEX จัดทำให้ ทางฝั่งเราจะเป็นการเช็คข้อมูลให้ถูกต้อง ว่าชั้นปี และคณะที่ระบุไปว่ามีสิทธิเลือกตั้งในประเภทต่าง ๆ ในไฟล์ Data บัตรเลือกตั้ง ถูกต้องหรือไม่ และเช็ค Logic ของระบบตรวจสอบสิทธิที่ทาง CUNEX ส่งมาให้ ว่าถูกต้องหรือไม่

และต้องจัดทำรูป Logo + Banner ชื่อเรื่องเล่า และข้อมูลที่ต้องการให้แสดงผลในเรื่องเล่า สำหรับ ี ขึ้นในเรื่องเล่าตรวจสอบสิทธิภายในแอปฯ ก่อนเข้าสู่หน้าระบบตรวจสอบสิทธิที่ทาง CUNEX จัดทำ (ปุ่มสีชมพู ด้านล่างจะเป็นปุ่มที่ลิงก์ไปยังระบบของ CUNEX) ตัวอย่างดังนี้ (รูป Logo ในหน้าโฮม ขนาด 720 x 720 Pixels และ รูป Banner ในหน้าเรื่องเล่า ขนาด 1125 x 702 Pixels)

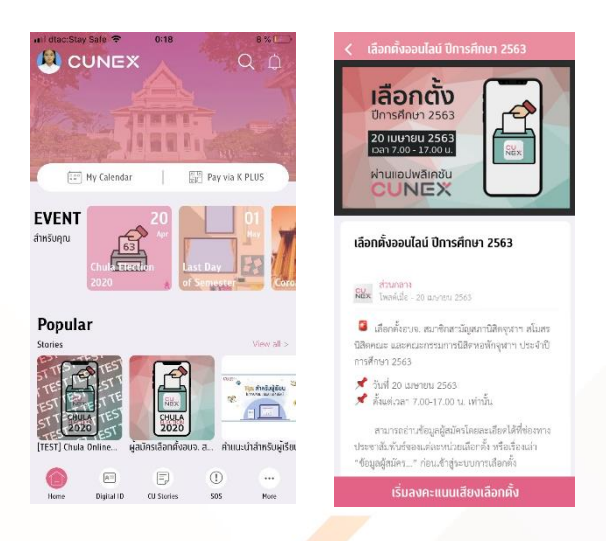

#### ขั้นตอนที่ 4: ให้นิสิตตรวจสอบสิทธิเลือกตั้งล่วงหน้าก่อนถึงวันเลือกตั้ง

ประชาสัมพันธ์และให้นิสิตเข้ามาตรวจสอบสิทธิเลือกตั้งผ่านแอปฯ CUNEX รวมถึงจัดทำช่องทางแจ้ง ปัญหาในกรณีที่นิสิตพบปัญหาจากการแสดงผลสิทธิเลือกตั้ง เช่น นิสิตคณะเภสัชศาสตร์ ไม่มีสิทธิเลือกตั้ง ี สมาชิกสภาฯ คณะเภสัชศาสตร์ ทั้งที่มีผู้สมัครในตำแหน่งนั้น รวมทั้งประสานงานกับ CUNEX หากต้องมีการ แก้ไขระบบ

#### ขั้นตอนที่ 5: ทดสอบระบบเลือกตั้งออนไลน์

่ หลังจากทางทีม CUNEX จัดทำระบบเลือกตั้งออนไลน์แล้วเสร็จ ต้องมีการทดสอบระบบ ว่าทำงาน ถูกต้องหรือไม่ โดยอาจให้กกต. ของแต่ละคณะ หรือนิสิตกลุ่มตัวอย่างเป็นผู้ทดสอบ โดยต้องเป็นนิสิต เพราะ ต้องให้รหัสนิสิตปัจจุบัน (อาจประสานงานกับ CUNEX ว่าเจ้าหน้าที่/อาจารย์ สามารถเข้าสู่ระบบ CUNEX ได้ หรือไม่) โดยการทดสอบระบบจะมี 2 แบบ

แบบที่ 1 ทดสอบ Web Application ของระบบ ว่าถูกต้องหรือไม่ โดยทาง CUNEX จะส่งลิงก์ Website มาให้ทดสอบ

**® Chula** 

แบบที่ 2 ทดสอบจากในแอปฯ CUNEX โดยรวบรวมส่งรหัสประจ าตัวนิสิตของนิสิตกลุ่มตัวอย่างให้ CUNEX เพื่อให้ CUNEX ยิงเรื่องเล่าเลือกตั้งมาให้แก่นิสิตกล่มนั้นในแอปฯ ภายในช่วงเวลาที่กำหนด

#### <u>ขั้นตอนที่ 6: จัดเตรียมข้อมูลสำหรับเรื่องเล่าเลือกตั้งในแอปฯ CUNEX</u>

ี จัดทำรูป Logo + Banner ชื่อเรื่องเล่า และข้อมูลที่ต้องการให้แสดงผลในเรื่องเล่า สำหรับขึ้นในเรื่อง ี เล่าเลือกตั้ง ภายในแอปฯ ก่อนเข้าสู่หน้าระบบเลือกตั้งที่ทาง CUNEX จัดทำ (ปุ่มสีชมพูด้านล่างจะเป็นปุ่มที่ ลิงก์ไปยังระบบของ CUNEX) ดังนี้ (รูป Logo ในหน้าโฮม ขนาด 720 x 720 Pixels และ รูป Banner ใน หน้าเรื่องเล่า ขนาด 1125 x 702 Pixels)

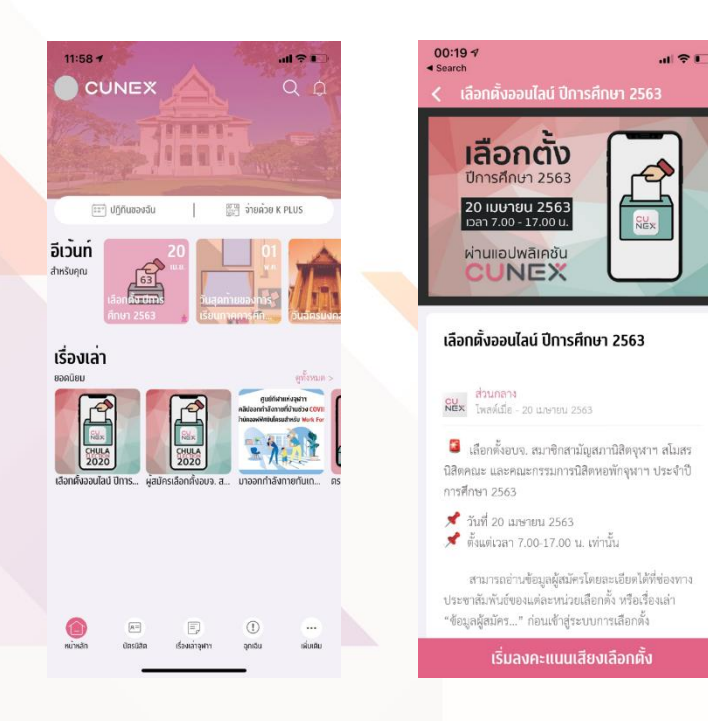

#### ู้ขั้นตอนที่ 7: เตรียมพร้อมสำหรับระบบเลือกตั้งออนไลน์ในวันจริง

เตรียมพร้อมประสานงานกับ CUNEX ในกรณีเกิดปัญหาในวันจริง ทั้งในส่วนของจำนวนผู้มาใช้สิทธิ ในระหว่างวัน และช่องทางการแจ้งปัญหาในกรณีที่นิสิตพบปัญหาในระบบเลือกตั้งออนไลน์ รวมถึงการ ประกาศผลคะแนน ว่าต้องส่งมาในรูปแบบใด ให้แก่ใคร เป็นต้น

ตัวอย่างฟอร์มผลคะแนนที่ใช้ในระบบเลือกตั้งครั้งล่าสุด: [https://drive.google.com/open?id=](https://drive.google.com/open?id=1fno-91nDaKjtaYZ5xH7QjLAIzJdj5M72)1fno-91nDaKjtaYZ5xH7QjLAIzJdj5M72

#### <u>ข้อมูลและไฟล์เอกสารที่เกี่ยวข้องทั้งหมด</u>

- ข้อมูล Data บัตรเลือกตั้ง และแบบฟอร์มใส่ข้อมูลผู้สมัคร (ตรวจสอบความถูกต้องก่<mark>อน</mark> น าไปใช้)

<https://drive.google.com/open?id=1KxytrSrgaRfWzapMs1niFjYdGFaP8je0>

- ข้อมูลรูปนิสิตผู้สมัครปีการศึกษา 2563 ขนาด 300x300 Pixels แยกตาม ChoiceID [https://drive.google.com/open?id=](https://drive.google.com/open?id=1Rnl98IHNayrwCGjVNjrSWwCwYXQHBfqx)1Rnl98IHNayrwCGjVNjrSWwCwYXQHBfqx
- ไฟล์ Screen Flow ของระบบทั้งหมด [https://drive.google.com/open?id=1FZ56bfdv8ZoZRjkKlAtlGFWO\\_S5Z\\_c9b](https://drive.google.com/open?id=1FZ56bfdv8ZoZRjkKlAtlGFWO_S5Z_c9b)
- ข้อมูลอื่น ๆ ที่อาจเป็นประโยชน์ <https://drive.google.com/open?id=1lI-AVVas50lQRwjOEyxd4he-53FfpPc->

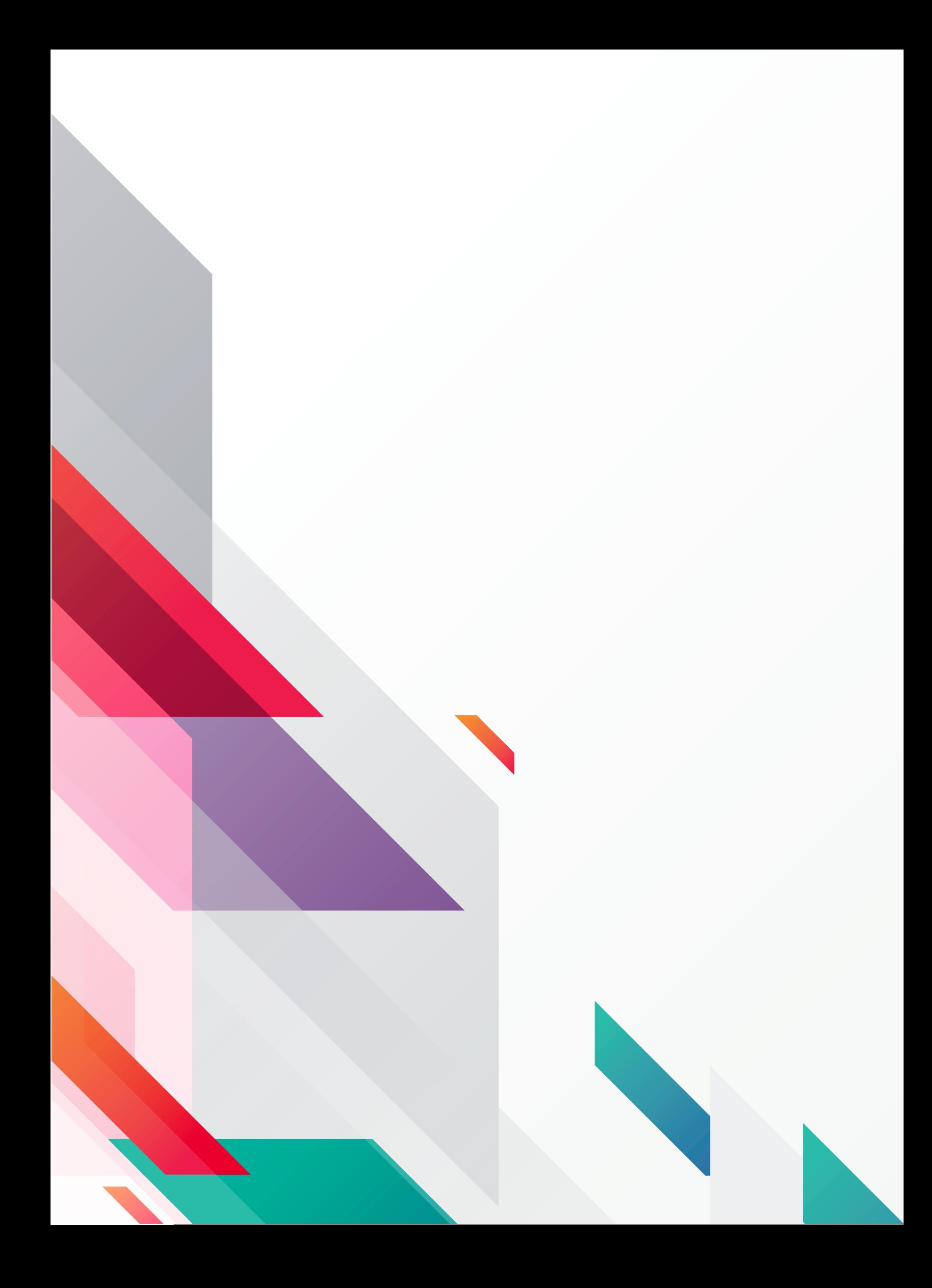